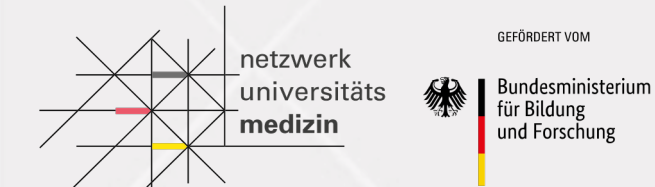

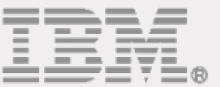

# Backend Development COMPASS NUM-APP 22.04.2021

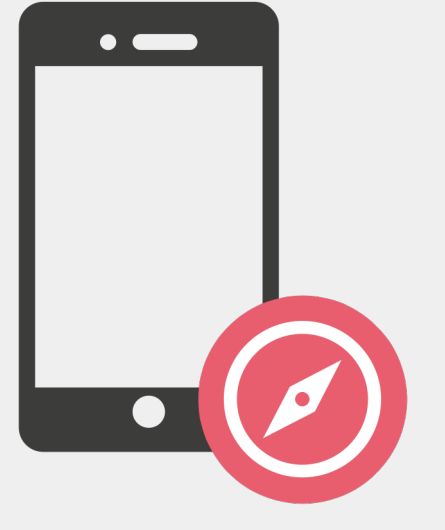

### **Objectives**

After this session, you should be able to:

- Understand the technology stack of the NUM mobile backend
- Get a first overview of the functionality of the NUM mobile backend

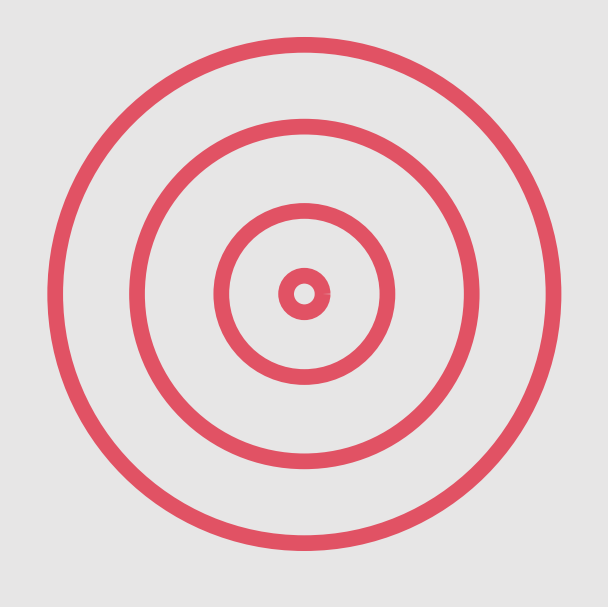

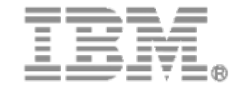

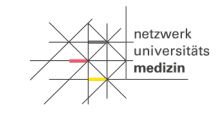

**SEFÖRDERT VO** Bundesministeriur

für Bildung und Forschung

### **Agenda**

- Introduction Backend Development
- Technology Stack Overview
- Initial Introduction to NUM Mobile Backend
- Outlook on Backend Contributor Track
- Q&A

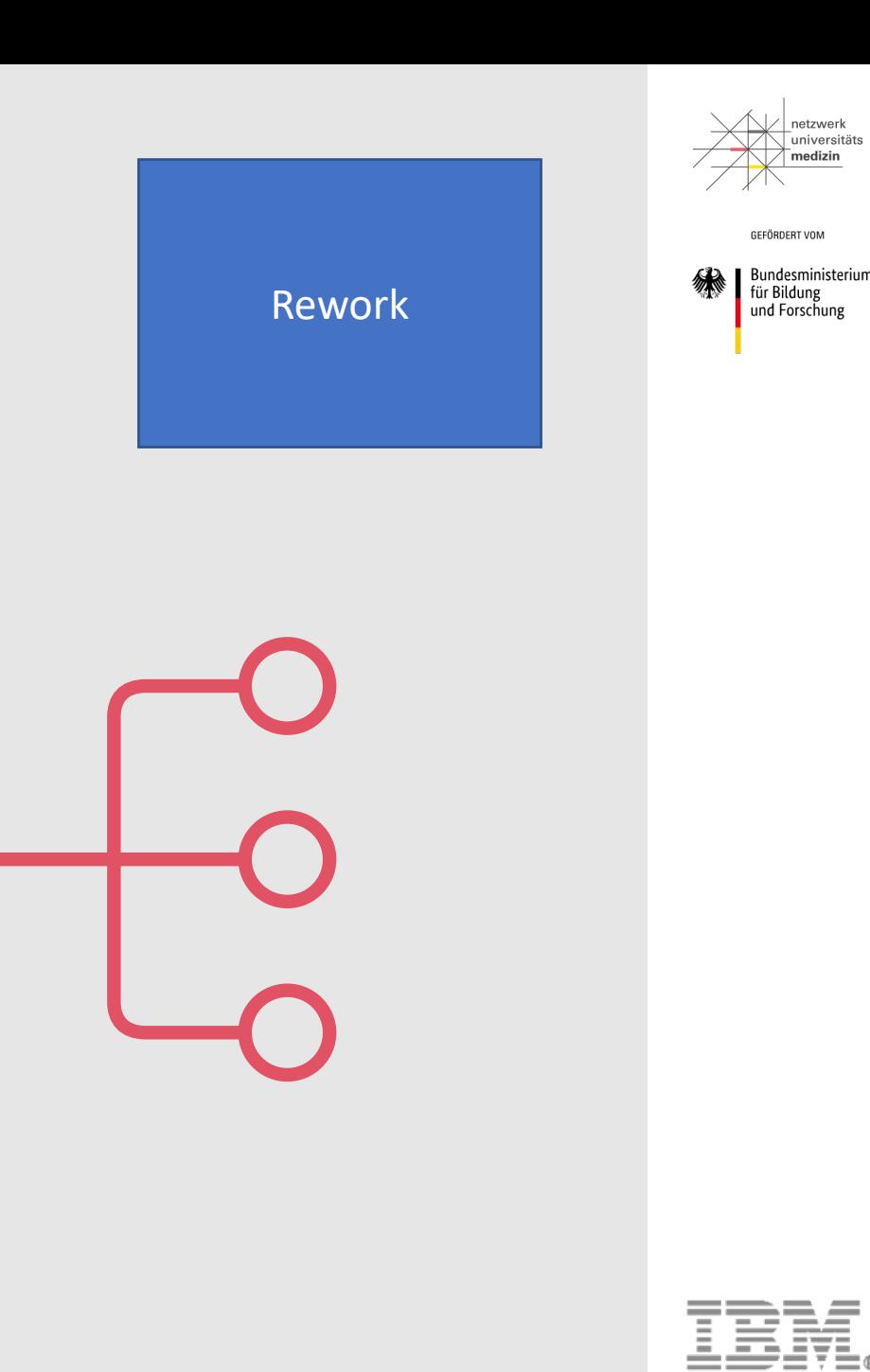

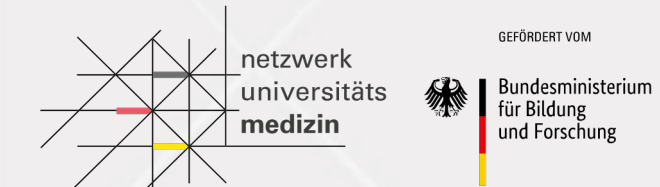

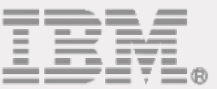

# Introduction Backend Development

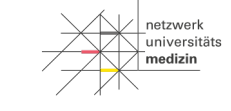

GEFÖRDERT VOM

Bundesministerium<br>für Bildung<br>und Forschung

### **What is a Backend?**

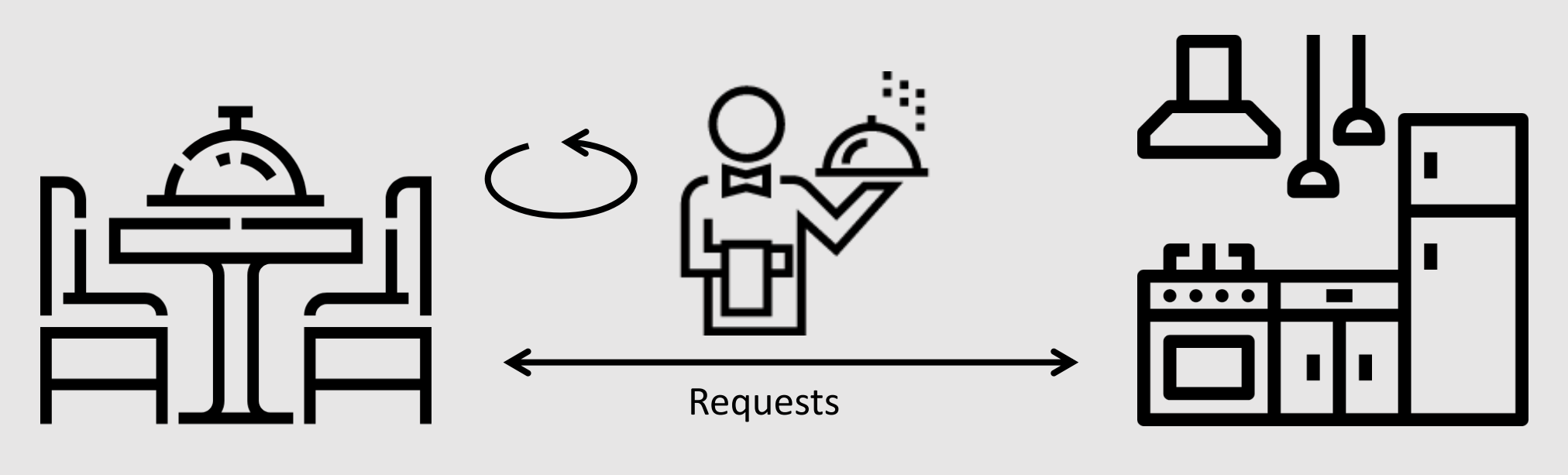

Frontend

Backend

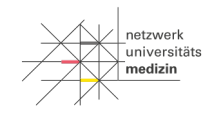

GEFÖRDERT VOM

Bundesministerium<br>für Bildung<br>und Forschung

### **Num Components**

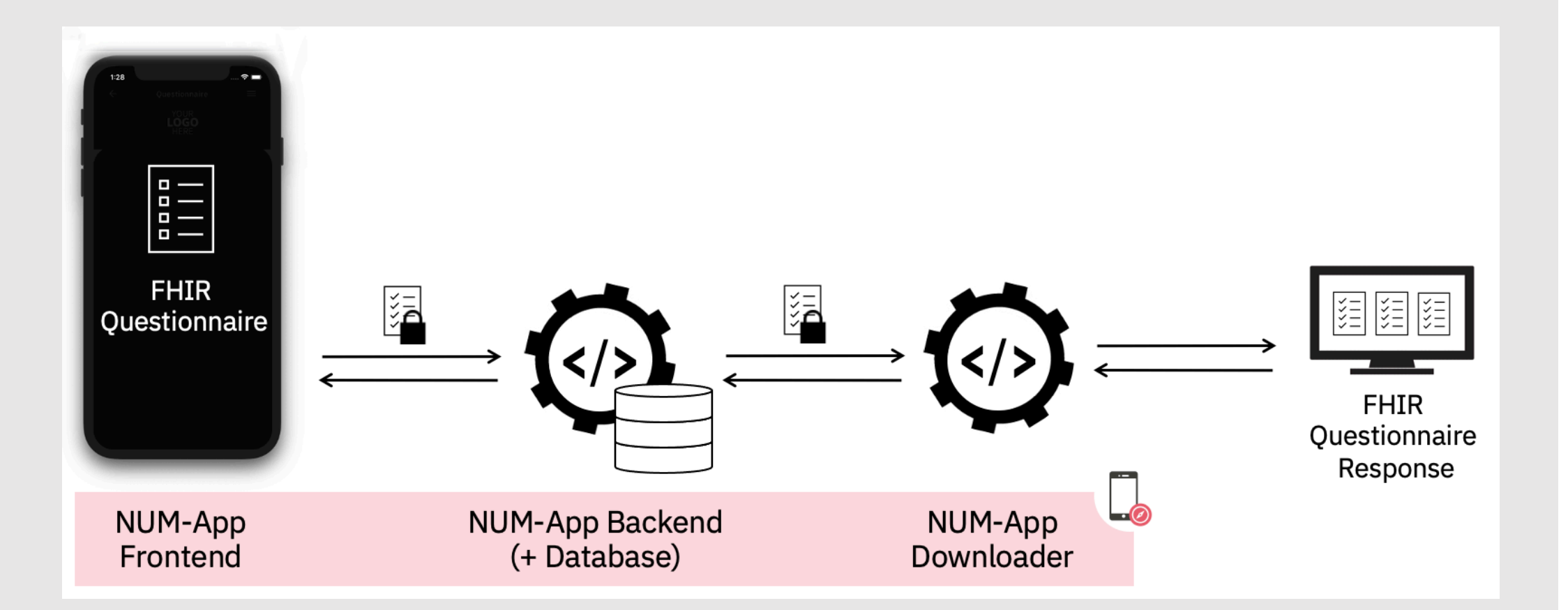

13.04.2021/ © 2021 IBM Corporation

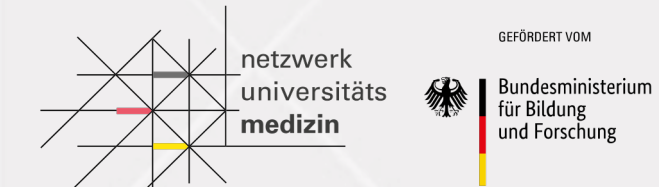

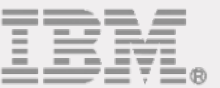

# Technology Stack **Overview**

### **Node.js**

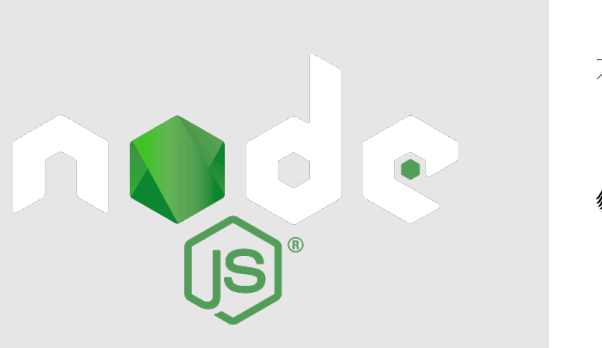

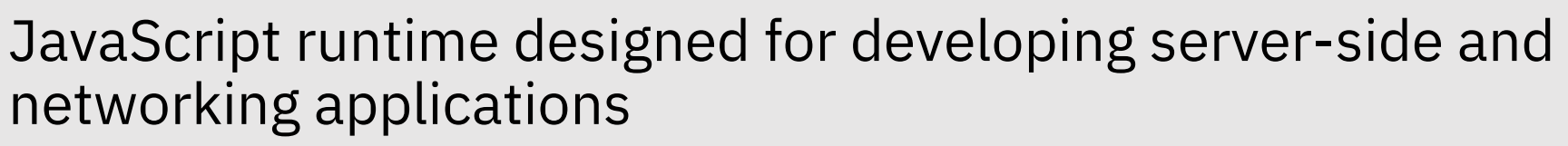

Node.js = Runtime Environment + JavaScript Library

#### **Features**:

- Asynchronous and Event Driven
- Very Fast
- Single Threaded but Highly Scalable
- No Buffering
- Open source

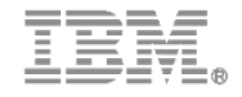

niversität

**SEFÖRDERT VOL Bundesministeriu** für Bilduns und Forschun

### **TypeScript**

Typed JavaScript

#### **Features**:

- Open source
- Code validation
- Type-checking
- Supports JavaScript

```
const user = \{firstName: "Angela",
 lastName: "Davis",
 role: "Professor"
console.log(user.name)
Property 'name' does not exist on type '{ firstName: string;
lastName: string; role: string; }'.
interface User {
  id: number
  firstName: string
  lastName: string
  role: string
function updateUser(id: number, update: Partial<User>) {
  const user = getUser(id)
  const new User = \{ \dots user, \dots update}
  saveUser(id, newUser)
```
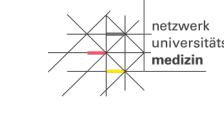

**TS** 

GEFÖRDERT VOM

Bundesministerium für Bildung und Forschung

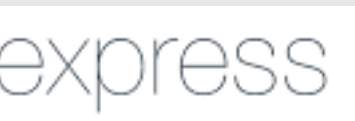

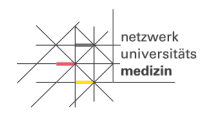

GEFÖRDERT VOM

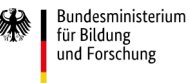

### **Express**

Web framework for Node.js

#### **Features**:

- Open source
- Lightweight
- Flexibility
- Enhances Node.js
- Support for JavaScript

```
const express = require('express')
const app = express()const port = 3000app.get('/', (req, res) => {
  res.send('Hello World!')
\}app.listen(port, () \Rightarrow {
  console.log(`Example app listening at http://localhost:${port}`)
\})
```
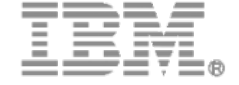

### **Flyway**

Database migration tool

#### **Features**:

- Track database schema changes
- Prevents manual changes in the database

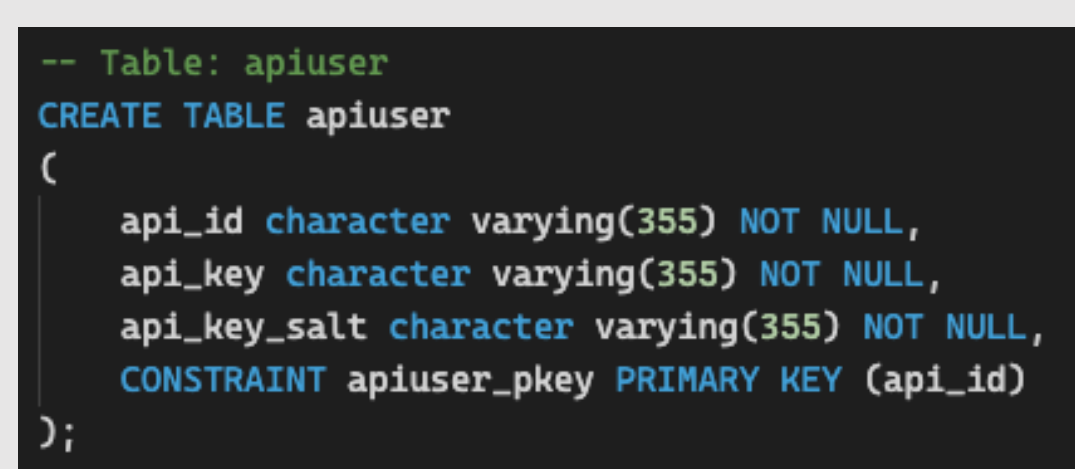

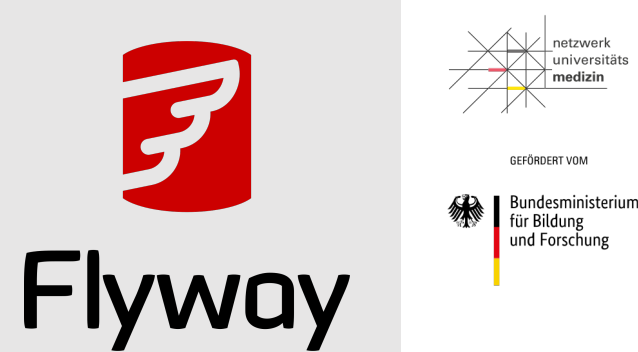

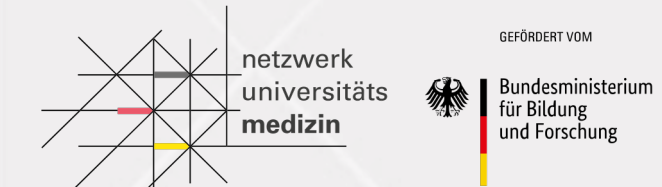

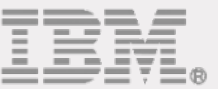

# Introduction to NUM Mobile Backend

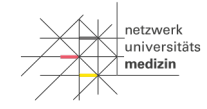

### **Functionality of Mobile Backend**

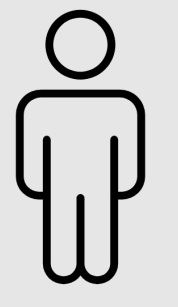

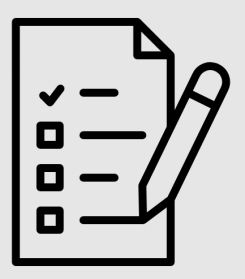

Login **Provisioning of** FHIR questionnaire

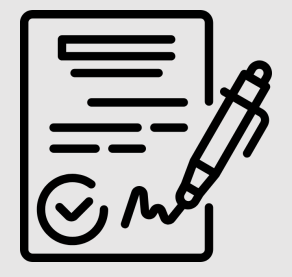

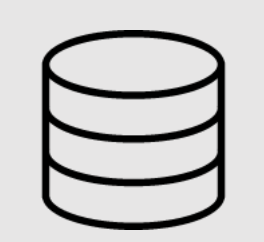

Signing of FHIR questionnaire response

#### Storage of FHIR questionnaire response

#### 13.04.2021/ © 2021 IBM Corporation

#### $\equiv$  README.adoc

#### **NUM-App Mobile Back End**

#### **Main Repository | Back End Documentation**

#### Welcome

This repository provides the source code for the mobile back end of the Compass NUM-App Project. This project provides a set of open source components meant for the digital conduct of questionnaire based studies. The mobile back end itself is a part of COMPASS (Coordination On Mobile Pandemic Apps best practice and Solution Sharing).

The mobile back end provides study data for the NUM-App in form of FHIR Questionnaires. It also stores the study data that is uploaded from the mobile app. Additionally it makes the collected data accessible for other parties.

#### Development

#### **Local Setup**

• Make sure you have a recent version (LTS recommended) of Node is installed and run the following commands to download and prepare this repository:

git clone https://github.com/NUMde/compass-numapp-backend.git nom install

• In case you use VSCode as your editor, install the recommended extensions

#### Run the back end locally

#### Create .env file

Some configuration values need to be present as environment variables during runtime. The application loads a file with the name .env during startup, if it is present.

To get started copy the file .env.sample to .env and add your values.

#### **Generating RSA key pair**

GEFÖRDERT VOM

 $\mathscr{P}$ 

**Bundesministerium** für Bildung und Forschung

### **Component Overview**

C1xx - Backend Components

- C2xx Frontend Components
- C3xx Technical Components (Middleware)
- C4xx University Hospital Specific Components

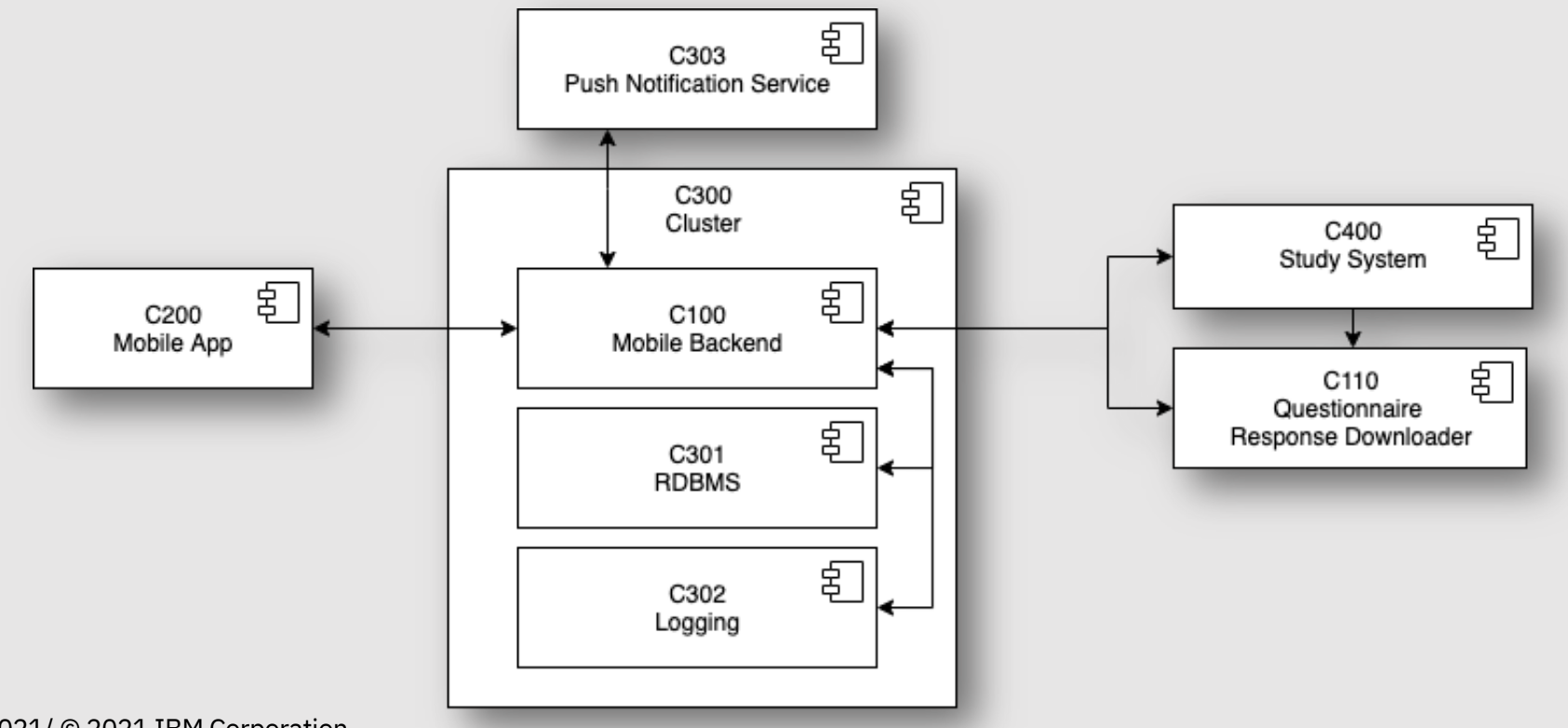

etzwerl .<br>Tuniversitäts nedizin

> GEFÖRDERT VOM Bundesministerium

für Bildung und Forschung

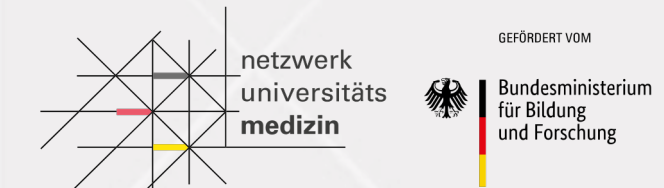

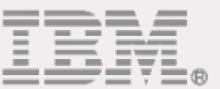

# The App Flow

**App Flow An Overview**

- 1. The user triggers an update, by:
	- Logging in / Opening the app
	- Manual User Refresh
	- Sending out a Questionnaire Response / Sending out a report
- 2. The app loads the questionnaire (if available), either from:
	- The backend (should there be no locally persisted questionnaire whose ID matched the currently active one)

Time Trigger

 $^{\circ}$ 

Is new Questionnaire available according to stionnaire frequen

Send push<br>notification

User opens app via

push notification

 $\widehat{\mathbf{5}}$ Display push notification

- **•** The local storage (in case there is one locally persisted with a matching ID)
- 3. The user completes the questionnaire and sends it to backend
	- Alternatively: The user sends out a report (in case no questionnaire is available)
	- **•** If the user sends out a questionnaire response, a few parameters are determined (based on a predefined ruleset provided by the backend or through a local definition) and sent alongside the encrypted questionnaire response.
- 4. The backend persists the received data and updates the user.
	- The user updated is based on various factors, like the value of the additional parameters, the currently active interval, etc.

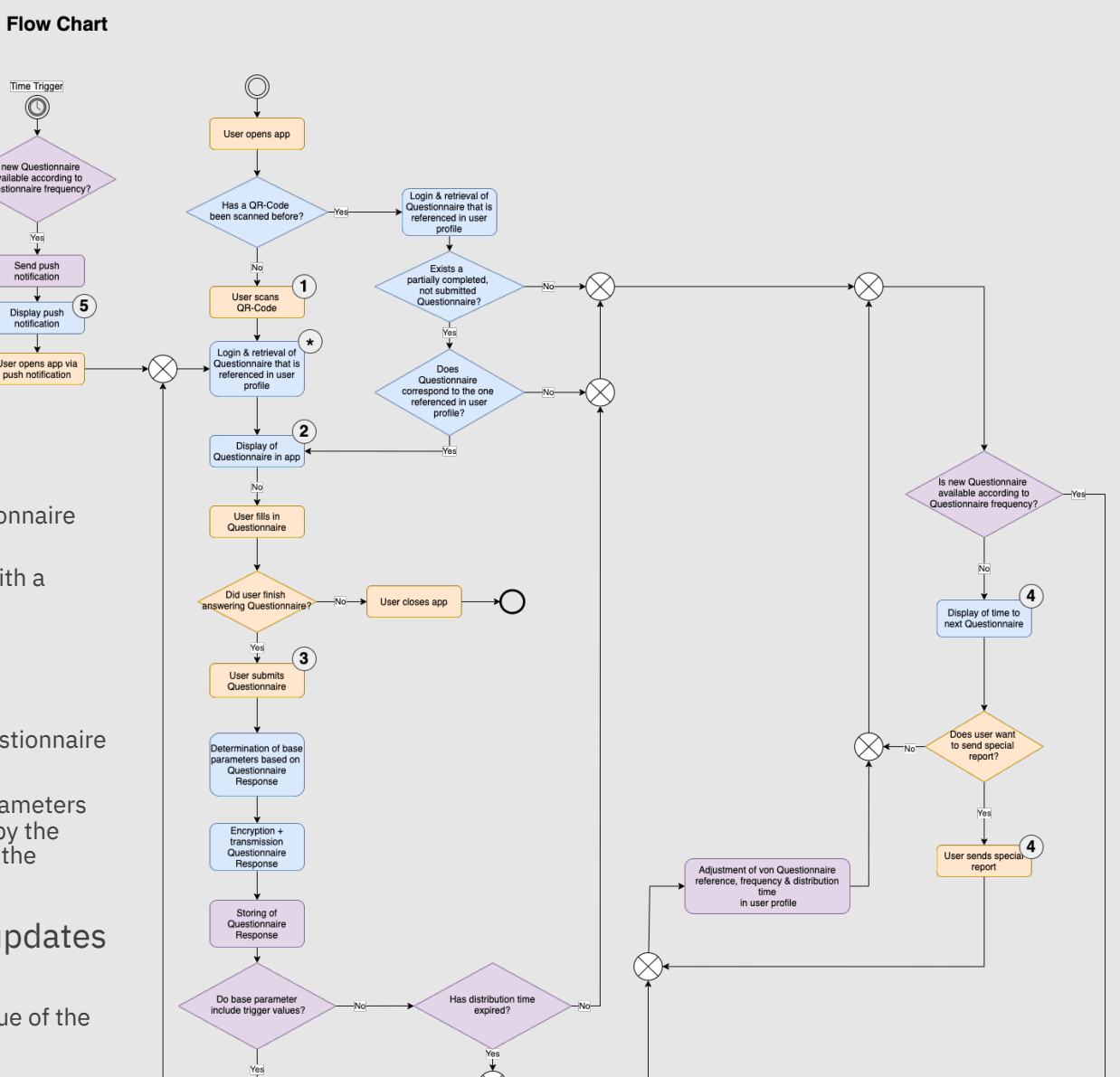

netzwerl -<br>Tuniversitäts medizin

GEEÖRDERT VOM

für Bildung

und Forschung

Bundesministerium

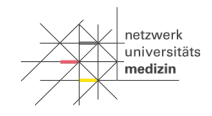

GEFÖRDERT VOM Bundesministerium für Bildung und Forschung

### **App Flow Updating the User (server side)**

This graph displays how the backend determines what questionnaire the user will receive next.

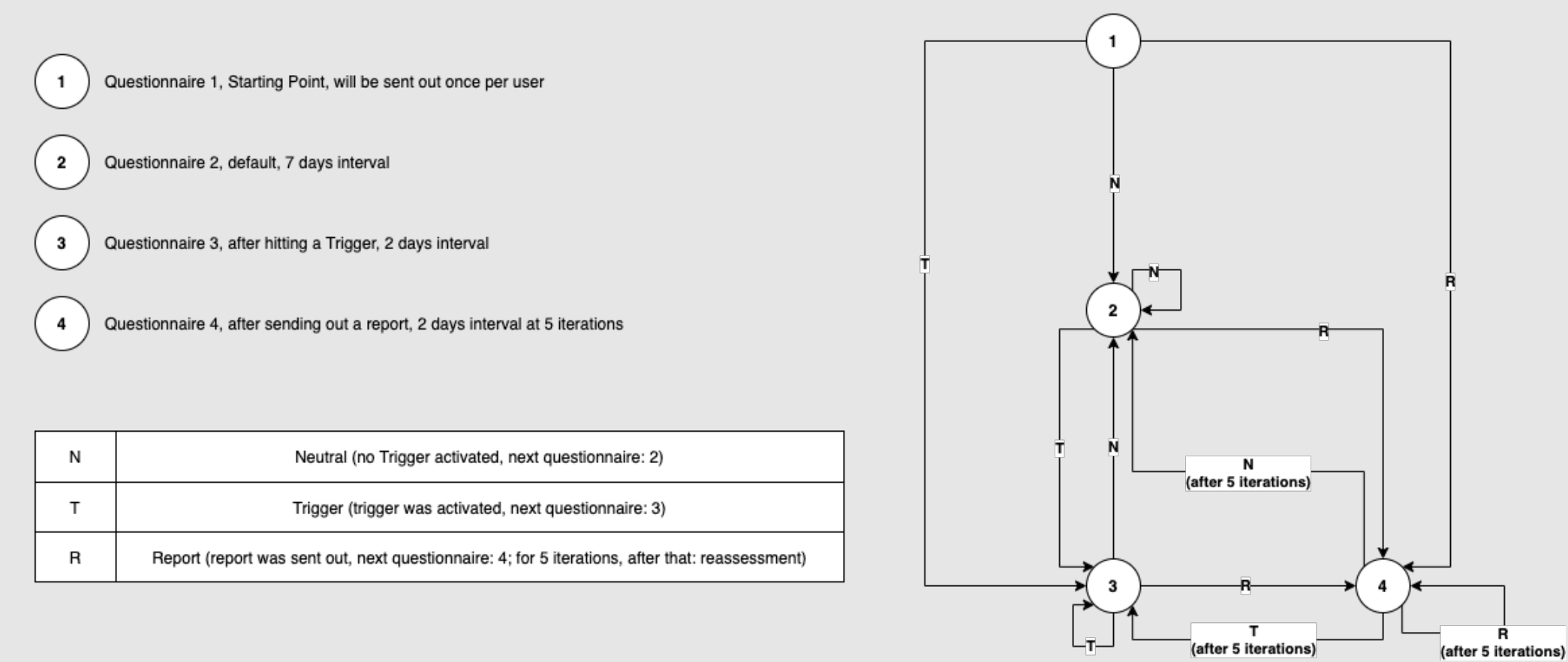

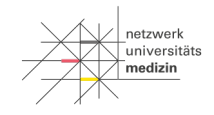

GEFÖRDERT VOM Bundesministerium für Bildung und Forschung

### **Back End Configuration files & options**

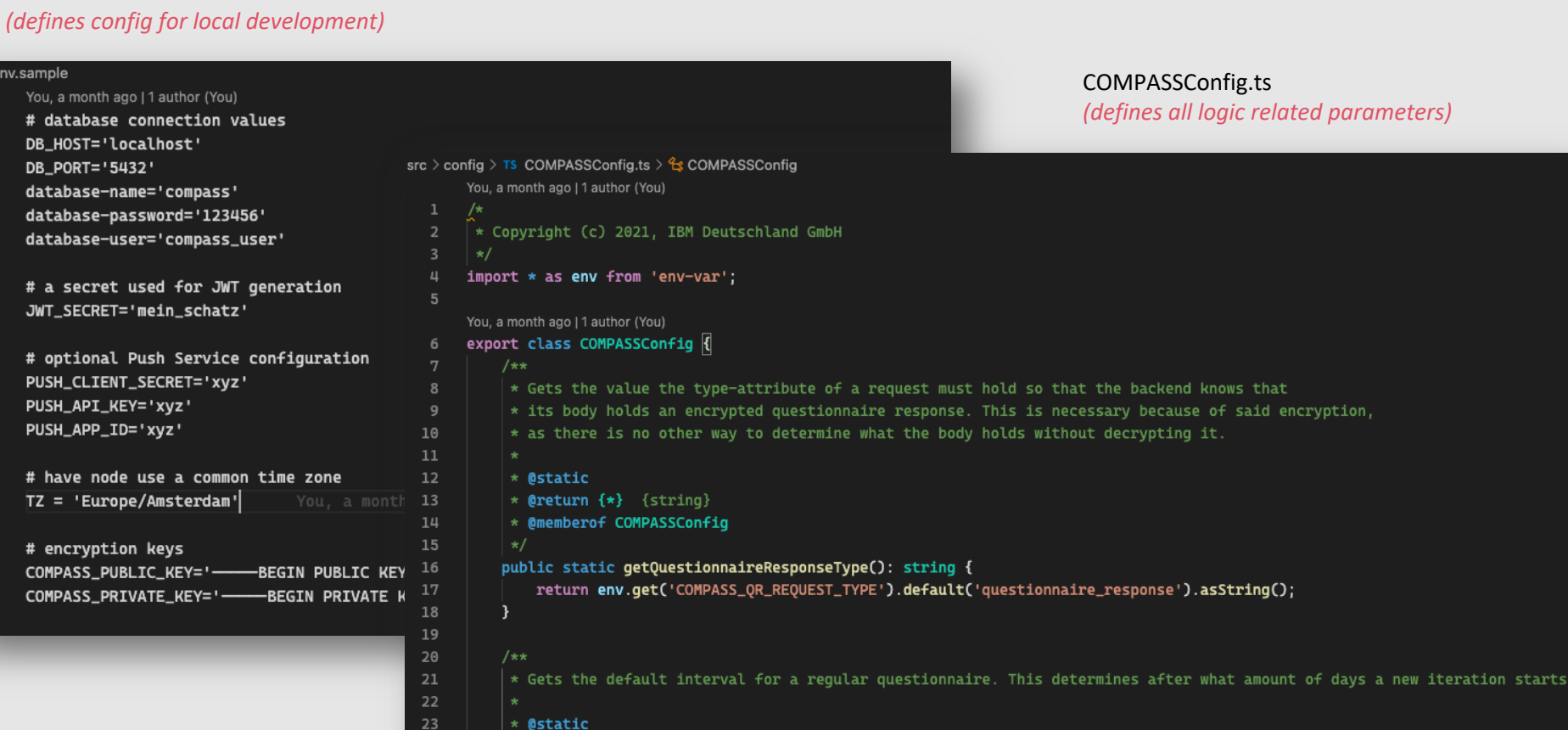

24

25

\* @return {\*} {number}

\* @memberof COMPASSConfig

.env

 $\Box$  .env.sa

 $\overline{2}$ 

6

8

15 16 17

21 22

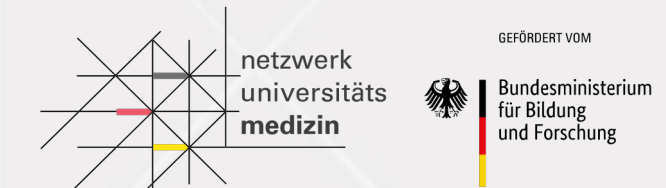

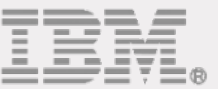

# Database

### **ER Model**

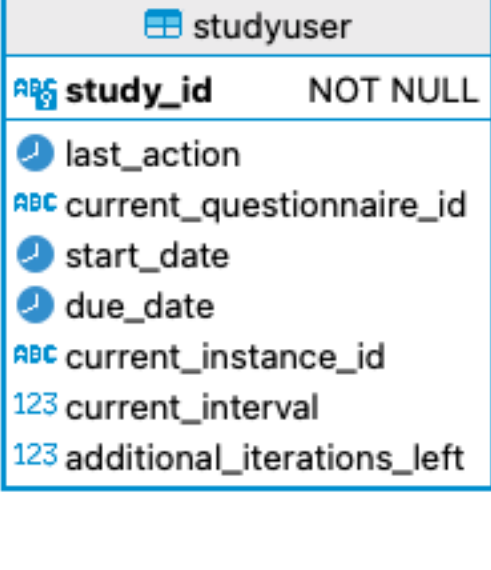

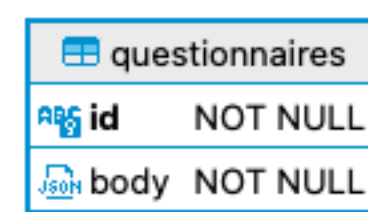

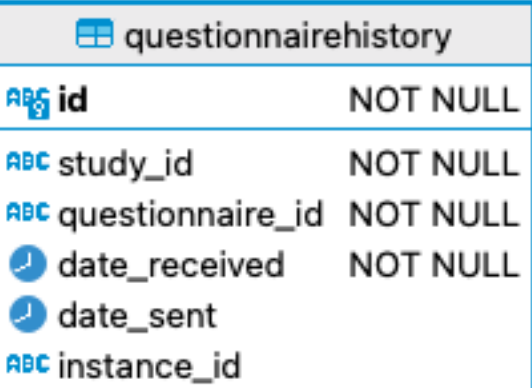

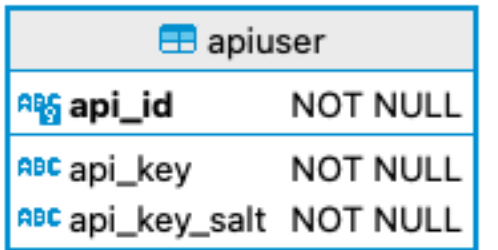

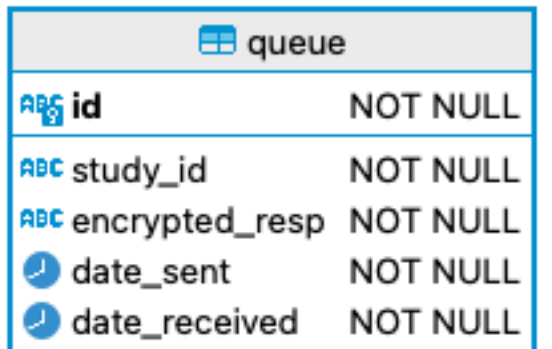

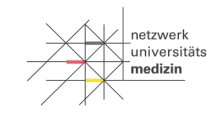

GEFÖRDERT VOM

**All Bundesministerium**<br>Für Bildung<br>und Forschung

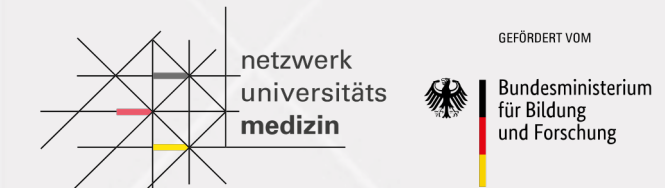

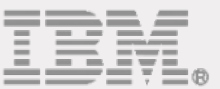

# API Documentation

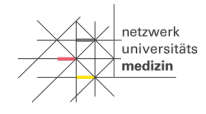

GEFÖRDERT VOM

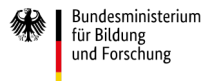

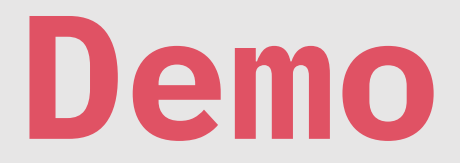

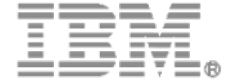

13.04.2021/ © 2021 IBM Corporation

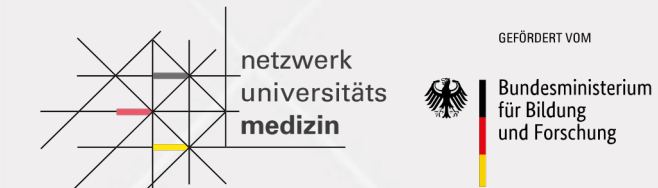

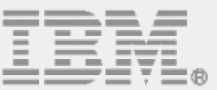

# Outlook on Backend Contributor Track

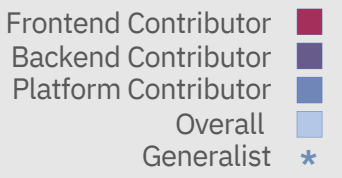

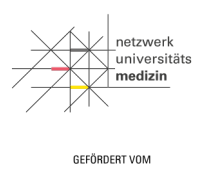

Bundesministerium für Bildung und Forschung

### **Backend Contributor Track**

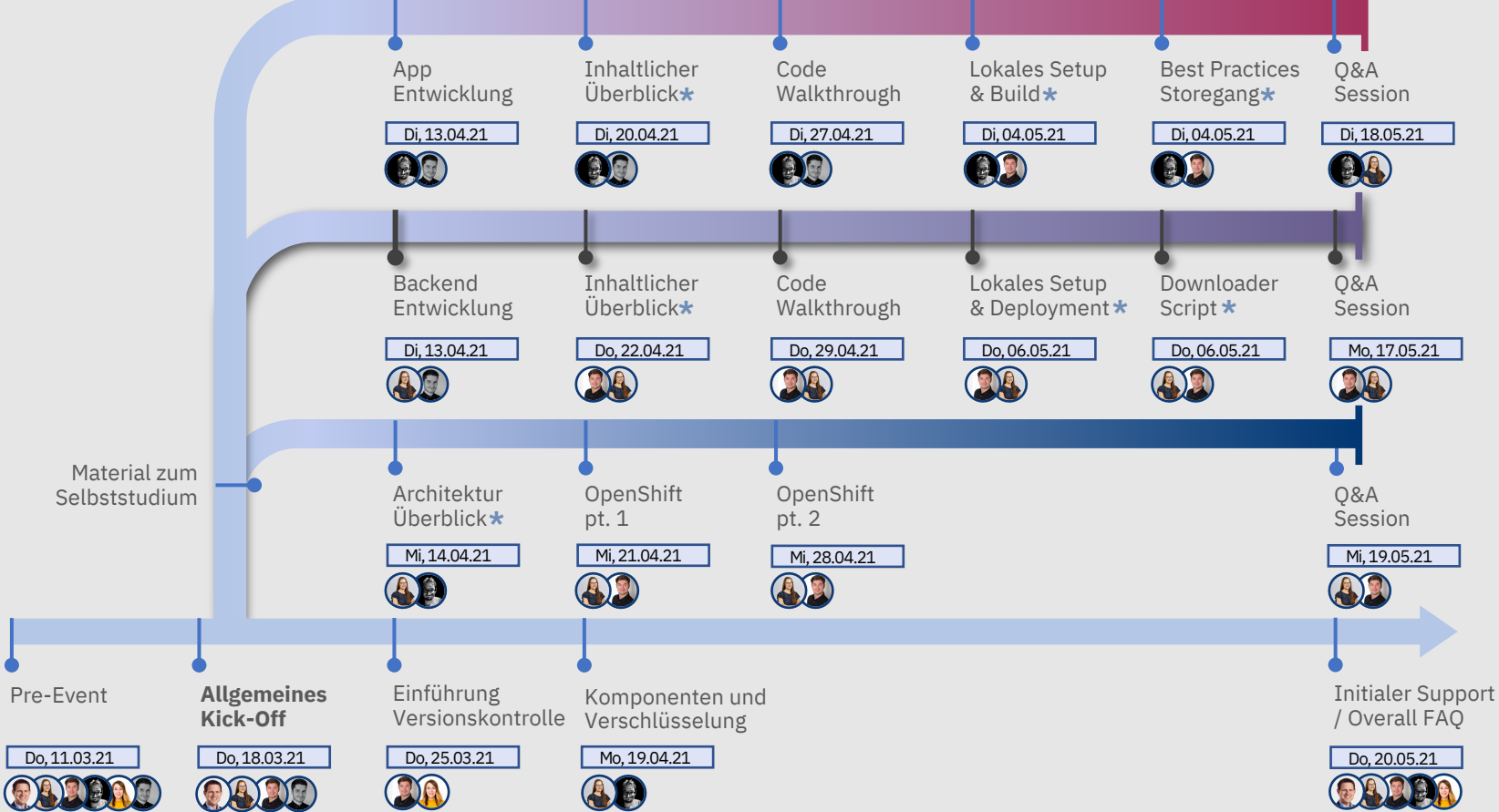

13.04.2021/ © 2021 IBM Corporation

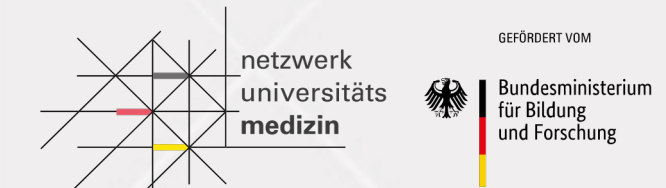

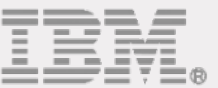

# Links

### **L[inks](https://www.typescriptlang.org/)**

#### No[de.js](https://blog.logrocket.com/typescript-with-node-js-and-express/)

• [https://nodejs.org/en/about/](https://www.w3schools.com/js/DEFAULT.asp)

#### Express

• https://expressjs.com/de/

JavaScript / TypeScript

- https://www.typescriptlang.org/
- https://www.tutorialspoint.com/typescript/typescript\_quick\_guide.htm
- https://blog.logrocket.com/typescript-with-node-js-and-express/
- https://www.w3schools.com/js/DEFAULT.asp

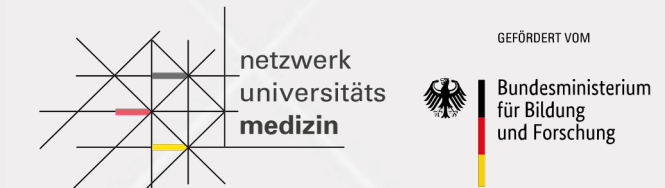

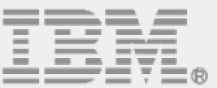

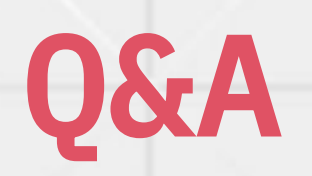

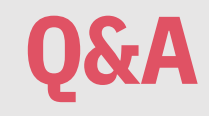

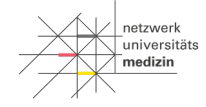

GEFÖRDERT VOM

Bundesministerium für Bildung und Forschung

## *What questions do you have?*

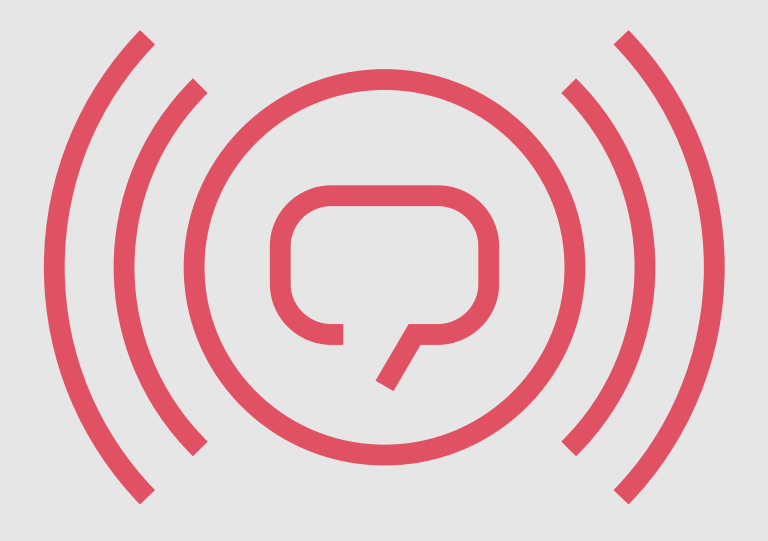

13.04.2021/ © 2021 IBM Corporation